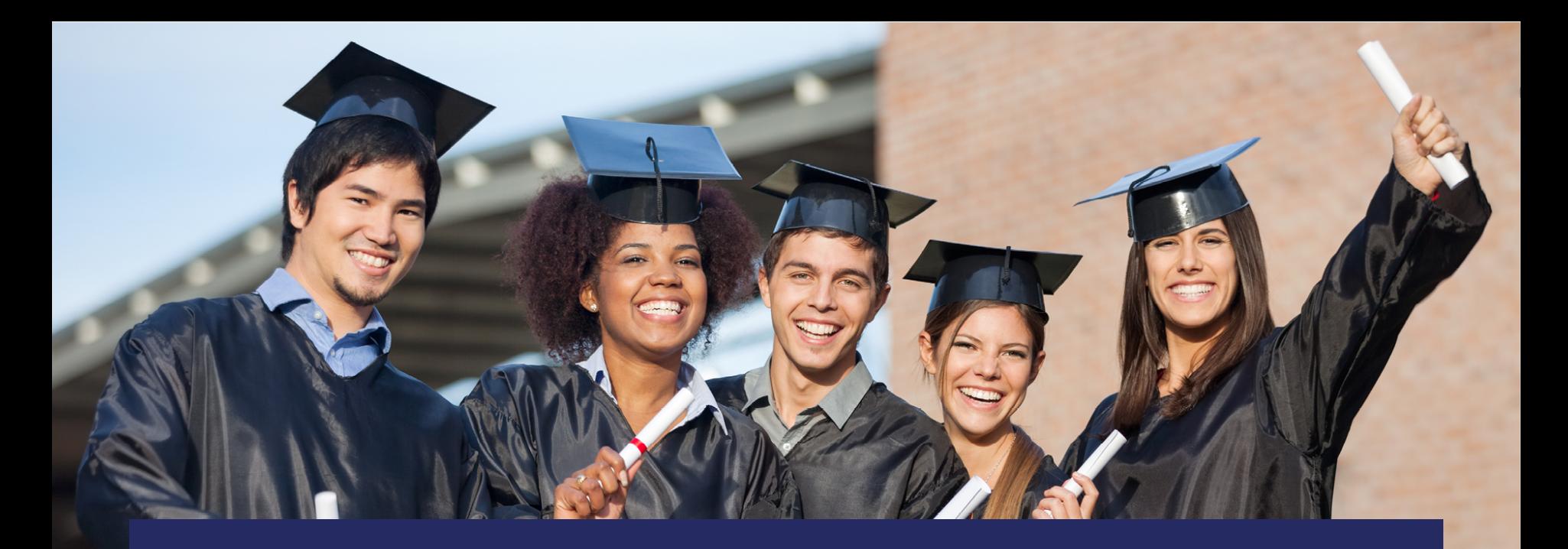

# **Data Quality 2 (DQ2)**

PRESENTED BY: COLE SOUSA

June 25-27, 2019

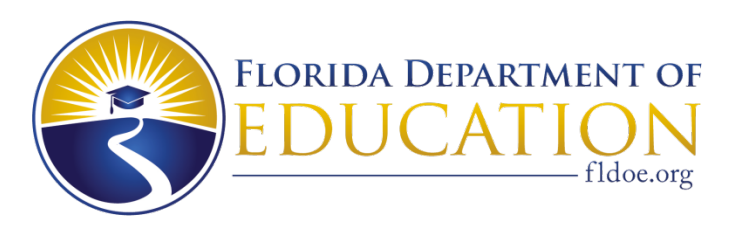

**[www.FLDOE.org](http://www.fldoe.org/)**

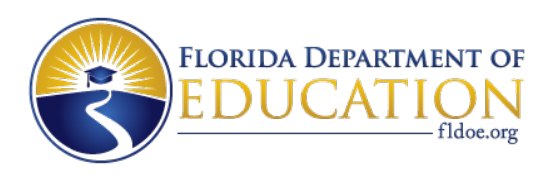

# **Agenda**

- Introduction
	- What is DQ2
	- What's been happening
	- How it works
	- Future
- DQ2 Overview
- Next Steps/Action Items (DQ2 Pilot, STAFF Production Rollout)

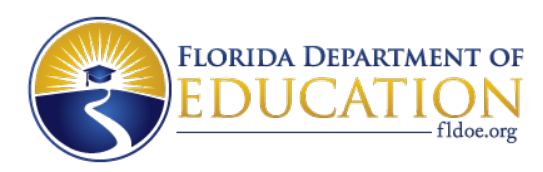

# **What is DQ2?**

The DQ2 solution is a new State Reporting processing tool that allows school districts to electronically submit survey data to the Florida Department of Education. The DQ2 system gives the districts the ability to submit their data in sandbox area for testing prior to the survey window being open. DQ2 is now the official State reporting tool for all WDIS & Staff surveys.

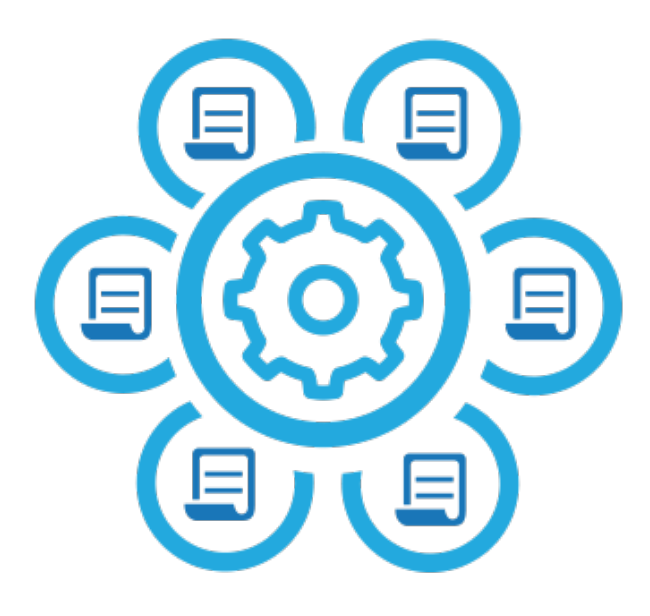

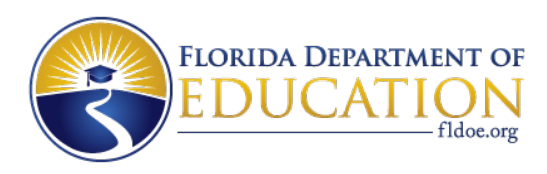

# **DQ2 Components**

- The DQ2 System is comprised of two sections
	- Survey Pre-flight System (Sand Box)
	- Survey Production System
- Pre-flight
	- Allows school districts to submit survey data, view dashboards, and run on-demand / ad hoc reports
	- Allows districts to view where their data currently stands in order to correct any errors prior to the official survey window.
- Production
	- The DQ2 production solution allows school districts to submit survey data, during the official survey window.
	- View Dashboards, Run on-demand / ad hoc reports
	- Search / Look up Screens

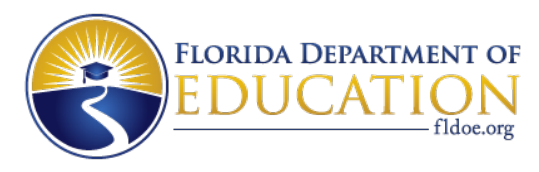

# **How DQ2 Works?**

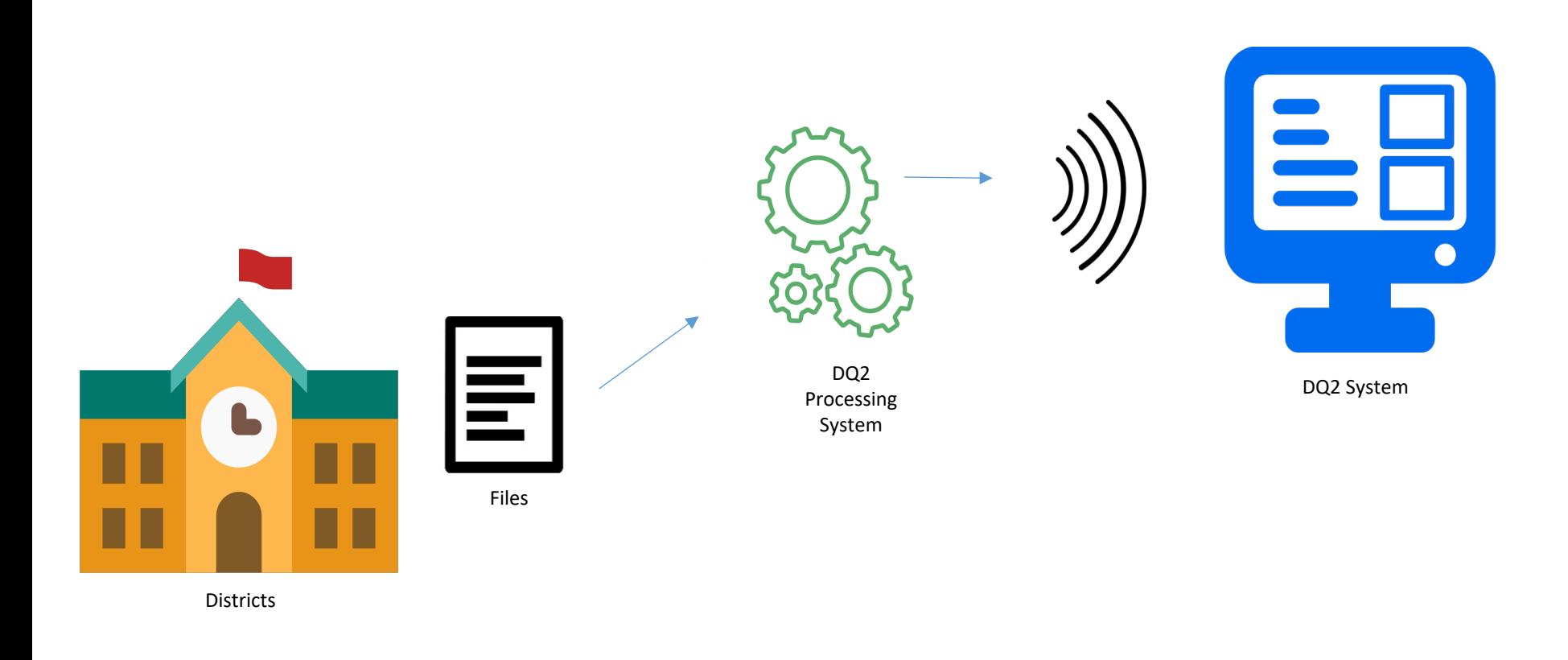

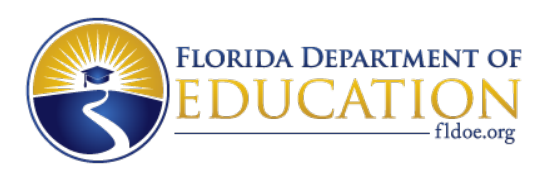

# **How DQ2 works?**

- Districts provide file uploads via TIBCO (secure FTP)
- Files uploaded to DQ2-In folder
- Files presented back in DQ2-Out folder
- SSO (Single Sign-On) authorization for DQ2 provides UI access
- UI provides visibility and error checking/reporting for rejects, validation and exceptions and "D" File generation

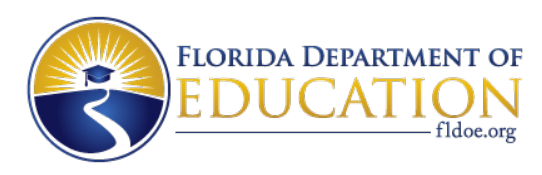

# **DQ2 – What's Happened In The Last Year**

Launched

• On August 27, 2018, DQ2 became the official data collection tool for Workforce Development Information System (WDIS).

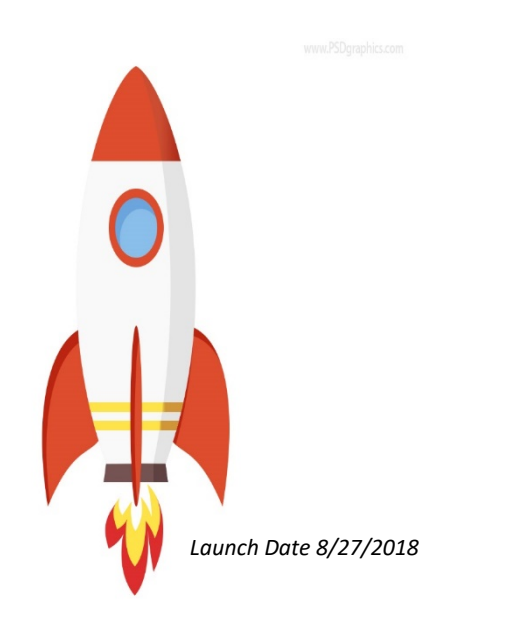

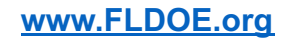

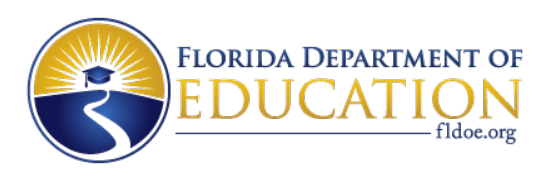

# **DQ2 – What's Happened In The Last Year**

Successfully opened the 1st DQ2 WDIS survey on August 27, 2018 for Surveys F and G which completed October 18, 2018:

- All 56 reporting WDIS districts successfully submitted files
- 1,560 files were processed with a total of 1,156,784 records

Successfully opened the 2<sup>nd</sup> DQ2 WDIS survey on January 7, 2019 for Surveys W and X which completed February 28, 2019:

- All 56 reporting WDIS districts successfully submitted files
- 1,823 files were processed with a total of 1,651,029 records

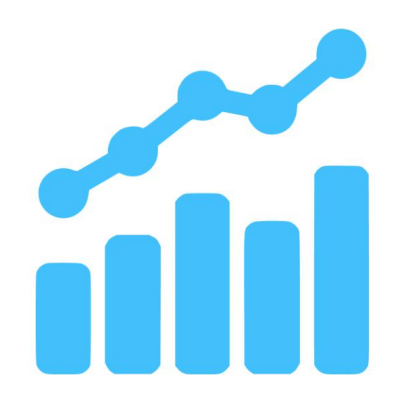

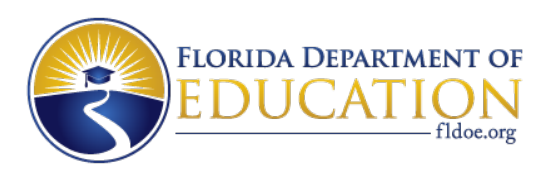

# **DQ2 What's Happening Now**

- Pre-Flight:
	- All 18/19 K-12 Surveys are available for preflight except for Survey 9
	- All 18/19 WDIS Surveys are available for preflight
	- By end of the summer K12 survey's 1,6,8 and all WDIS Surveys for 19/20 will be made available for pre-flight processing
- **Production** 
	- WIDS surveys for Production
		- Survey S will open on June 3rd
		- Survey's F, G will open in August
	- K-12 Staff Survey 8 will open July 22nd

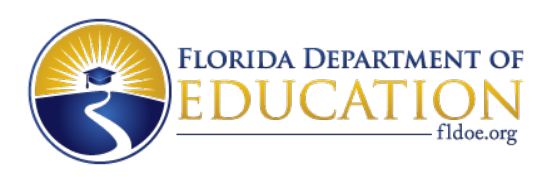

# **Future**

- Where are we headed with DQ2
- The Staff Survey Process is coming off the Mainframe and going to DQ2

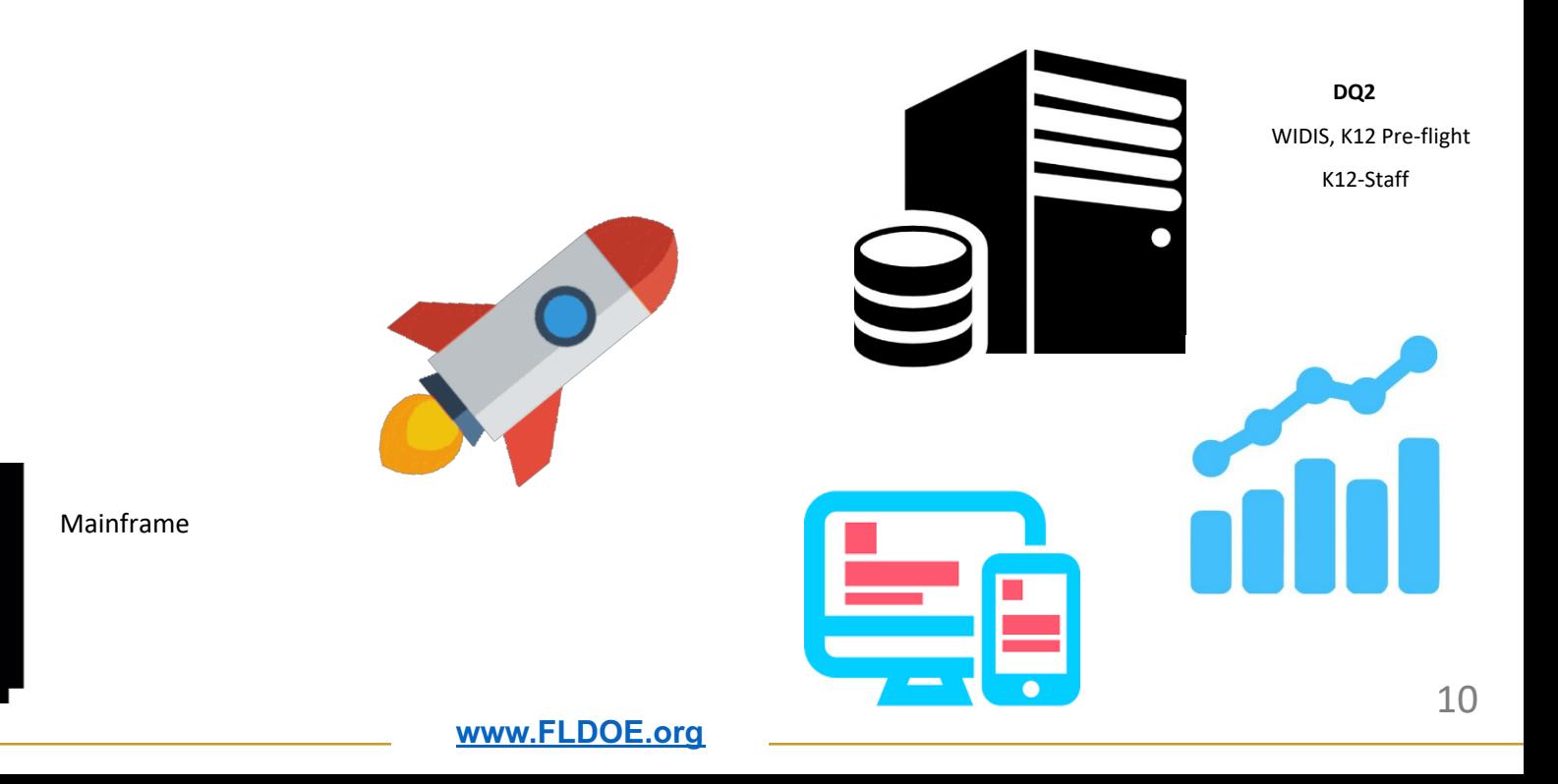

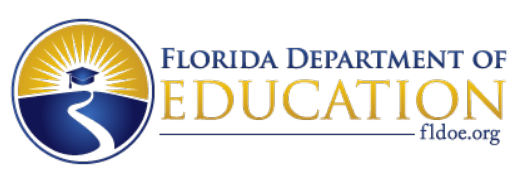

# **STAFF Survey Process Is Going Live!**

- Beginning with school year 19/20 (Survey 8) Districts will no longer use the mainframe to submit STAFF survey files, instead they will be submitted in the DQ2 production site.
- All STAFF survey submissions, reports for request, O-files, single record data lookups, etc. will be done in the new DQ2 system.
- The DQ2 preflight area and DQ2 production area are in the same system
- DQ2 Production will have informative dashboards, enhanced reports, and student level drill downs.

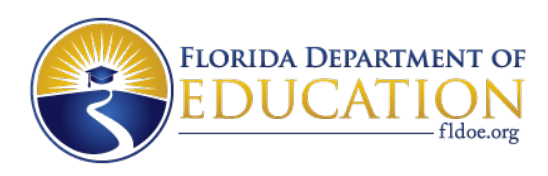

## **STAFF Production**

- NWRDC is still the official means of data submission to the state for 18/19.
	- 19/20 STAFF survey reporting will be 100% in the DQ2 System
	- 19/20 STUDENT survey reporting will remain 100% in NWRDC; however DQ2 preflight should still be utilized
- Districts are not required to but are encouraged to preflight their data prior to submitting them in DQ2 production.
- Using DQ2 preflight system now will allow you the opportunity to ask questions and/or make suggestions for future DQ2 production rollouts.

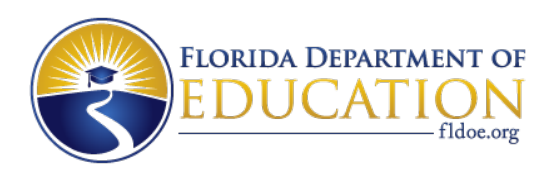

# **Getting Started**

1. Setup **TIBCO(Secure FTP)** Credentials

For upload and download of files New Folder Structure File Name/ Formatting

- 2. Setup of **SSO Account** & **DQ2** Authorizations For access to the SSO/DQ2 Portal and resources Roles
- 3. Contact Vendor to make sure you're district is set up to submit **Staff** survey formats to the **DQ2** system.

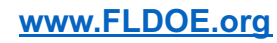

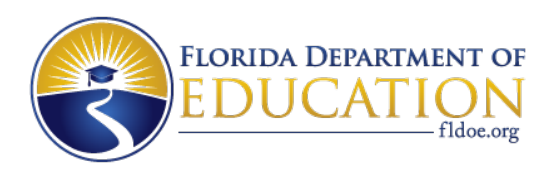

# **DQ2 SSO Roles & Descriptions**

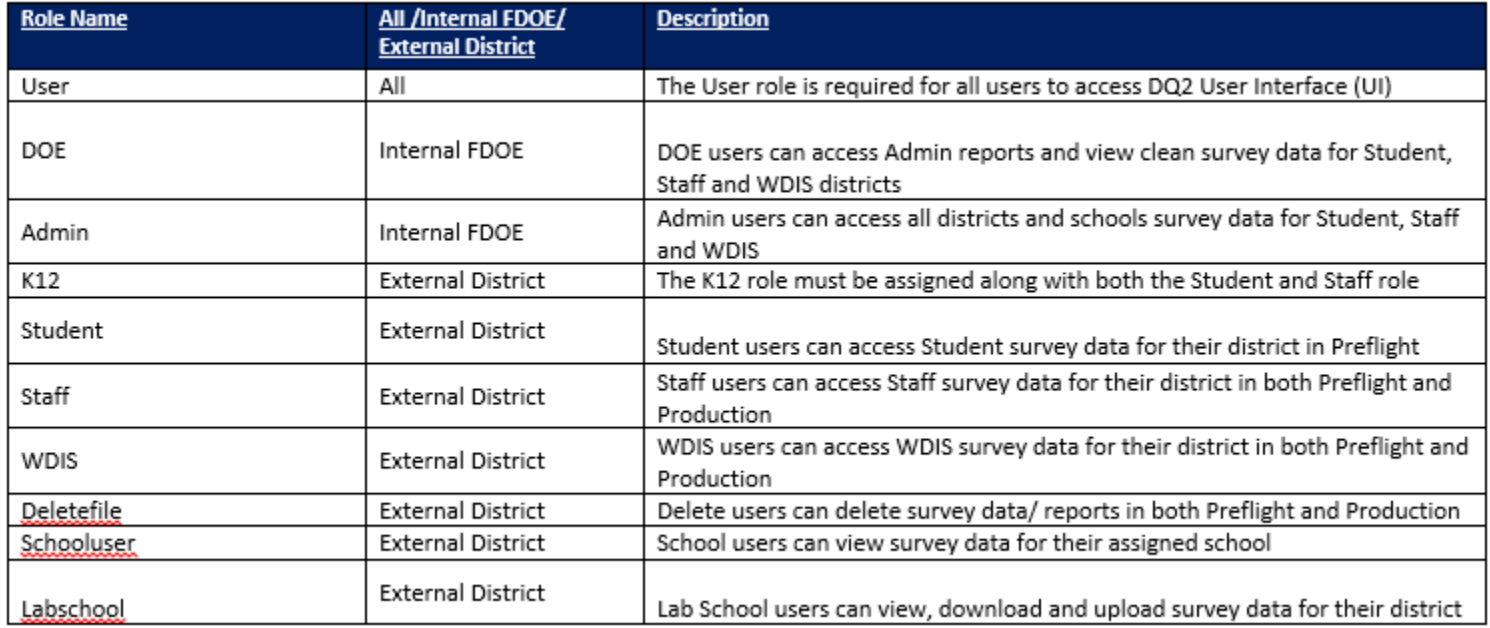

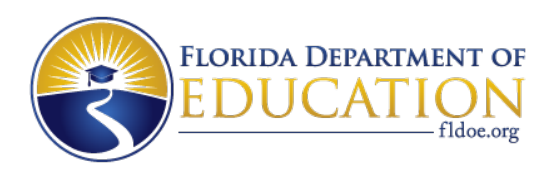

## **TIBCO Folder Structure**

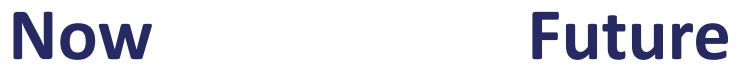

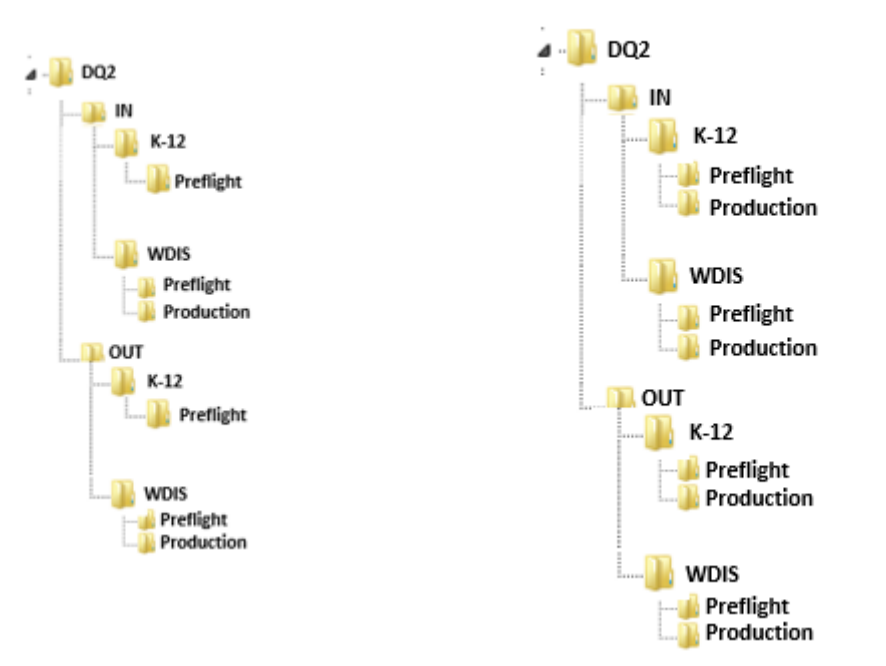

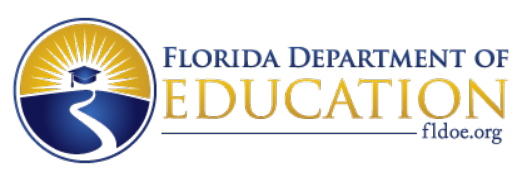

# **DQ2 Preflight Features**

- Test your data before the survey window opens
- Near real time file processing
- Delete file functionality.
- Automatically generated Batch Records in Error batch report placed in the TIBCO out folder when a survey file is successfully loaded and has reject errors.

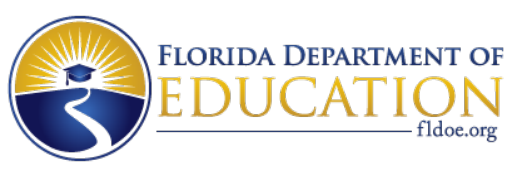

# **DQ2 System – Production**

**GateWay** 

The DQ2 UI will present a **GateWay** screen allowing users to go into the preflight area or the production area.

The **preflight area** allows districts to clean and verify survey data prior to loading to the production area. It will look and feel like the current 1819 preflight system. The FDOE will not use this data.

The **production area** will look and feel similar to the preflight area; however production will have informative dashboards, enhanced reports, student level drill downs, etc. This data will be used by the FDOE.

### The Data Quality II (DQ2) system is divided into two sections, Preflight and Production. The Preflight system is used to review survey data and to work out any potential issues prior to official survey submission. Data residing in the Preflight system will not be used by FLDOE for any reporting. The Production system is the official survey processing system for Workforce Development Information System (WDIS) and is only accessible during an open survey window. FLDOE will use only your production data for official business and reporting Please select preflight or production ◎ DQ2 Preflight **DQ2 Staff Production DQ2 WDIS Production**

### **[www.FLDOE.org](http://www.fldoe.org/)**

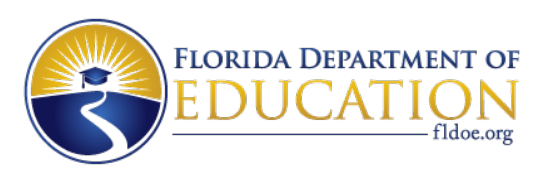

# **DQ2 System – Production Features**

- Updated user friendly technology in a web based environment that can be enhanced as needed
- Removes most time constraints for file and report processing, not bound to a daily processing schedule
- Provides near real time access within the system for viewing reject files, validation/exception files, drill downs into student level data on multiple formats, and results can be extracted into Excel
- Provides near real time reports and results can be extracted to Excel
- Enhanced On Demand Reports:
	- User friendly, Edit Status Report
	- New Survey Data Report to show you record counts in each format for each survey

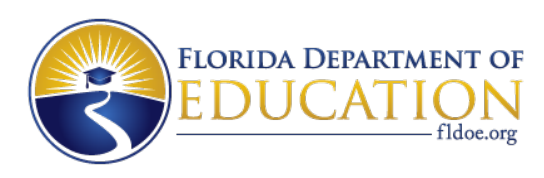

# **DQ2 – Production Features**

- Staff Data search screens
- **Email notifications are sent when files and reports have been processed**
- Validation and Exception reports with date and time stamp will be dropped in the district's TIBCO DQ2\OUT FOLDER (preflight or production) after they have been processed in the UI
- All DQ2 UI data report grids will be ordered by school, at the highest level, to make it easier to distribute reports to district schools
- Files will only be deleted by users who have the DELETE role

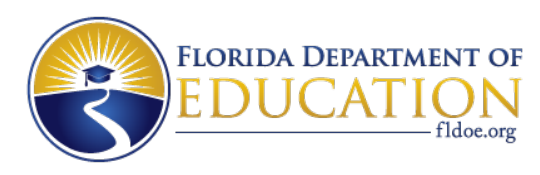

# **DQ2 –PRODUCTION AREA UI**

### Access the **Production Area** in the UI via the **GateWay**: **DQ2 UI Dashboard**

Data quality and performance level graphs of high level data by survey that is relevant to districts and the department

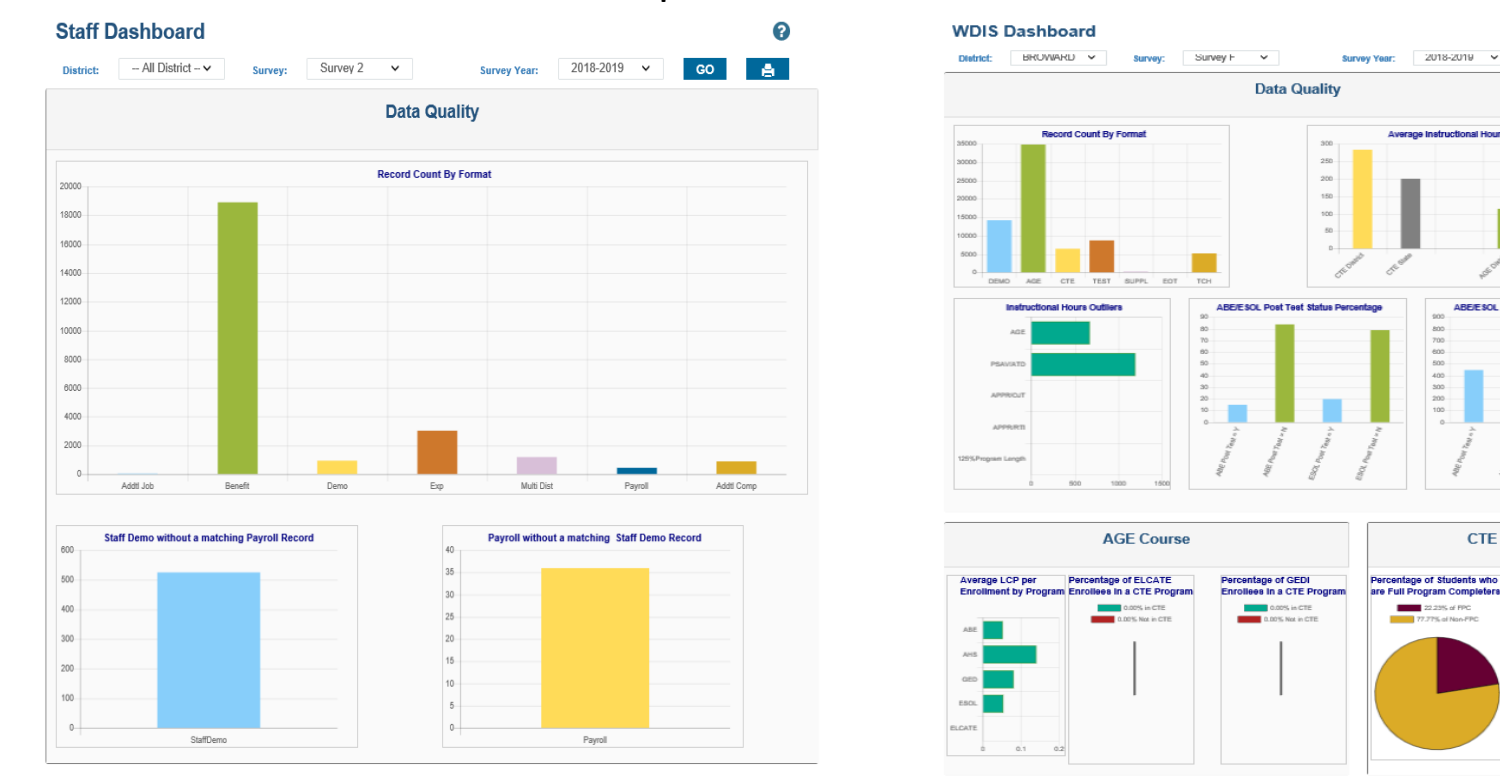

Θ

**A** 

**CTE Course** 

Percentage of Dua

**Enrolled Students** 

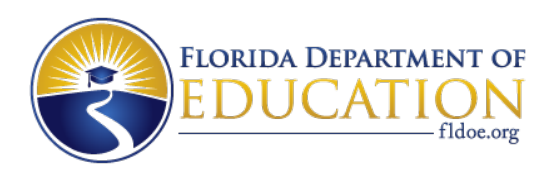

# **Next Step**

- Setup SSO Account & DQ2 Authorizations
- Setup TIBCO(Secure FTP) Credentials
- Submit STAFF Files for Testing
- Review Results, Recommendations
- Staff Production rollout Survey 8 July 22, 2019

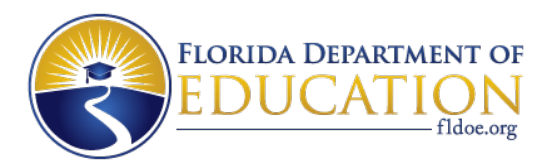

### **UI News**

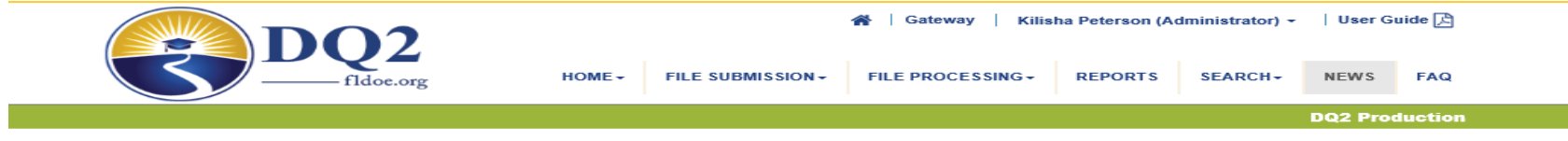

### **DQ2 News**

Welcome to the DQ2 News. The Florida Department of Education's electronic resource to provide data quality (DQ) information to the school districts on when surveys are available for pre-flight and production, what's new and what will be available in the near future.

### **Survey Calendar**

The department conducts surveys of school district's student and staff information at scheduled survey times during the reporting year. A survey submission is a set of files supporting a specific format, submitted by the district, within a particular survey, of a specific database (student or staff), for a given year.

### **Available WDIS Surveys**

Preflight - School Year: 18/19

Survey F & G Survey W & X Survey S

Production - School Year: 18/19 Survey F & G - Closed Survey W & X - Closed

#### **Available K-12 Surveys**

Preflight - School Year: 18/19 Survey 1 Survey 2 Survey 3 Survey 4 - TBD Survey 5\* Survey 6 Survey 8 Survey  $9 - TBD$  $McKay - TBD$ 

\*Student End of Year Status Format will generate on error for edit 3P, reference table data is not available until June 2019

#### **New Features** Preflight **Production School Level Access School Level Access** This will allow users who have been assigned the School Level role to view data This will allow users who have been assigned the School Level and reports for their school. role to view data and reports for their school. Multi- Selection of Validation and Exception Reports Multi- Selection of Validation and Exception Reports This will allow users to select multiple validation and/or exception reports at once. This will allow users to select multiple validation and/or exception reports at once. **Edit Status Report** The Edit Status Report will list most activities completed by a district in the DQ2 Printable version of CTE/AGE at the school level Preflight environment by Year, Survey, and Format. This will allow users to export the CTE/AGE to excel, after they have selected a School and filtered the results

### **New Features Coming Soon!**

#### None at this time

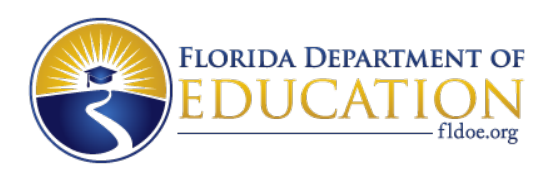

# **Questions?**

For questions regarding SSO/TIBCO, forward to SSO Team at **[IENHELP@fldoe.org](mailto:IENHELP@fldoe.org)**.

For questions regarding Staff, Student Survey elements, edits, or formats forward to EIS Team at **[ASKEIAS@fldoe.org](mailto:ASKEIAS@fldoe.org)**.

For questions regarding WDIS Survey elements, edits, or formats, forward to Leanne Ames at **[Leanne.Ames@fldoe.org](https://dq2.fldoe.org/HOME/Leanne.Ames@fldoe.org)**.

For questions about file uploads or DQ2 Application forward to DQ2 Team at **[DQ2project@fldoe.org](mailto:DQ2project@fldoe.org)**.

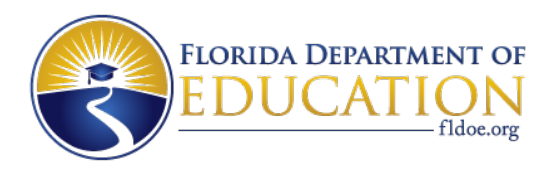

# **DEMOSTRATION**

**If Time Permits…….**

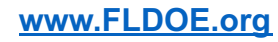

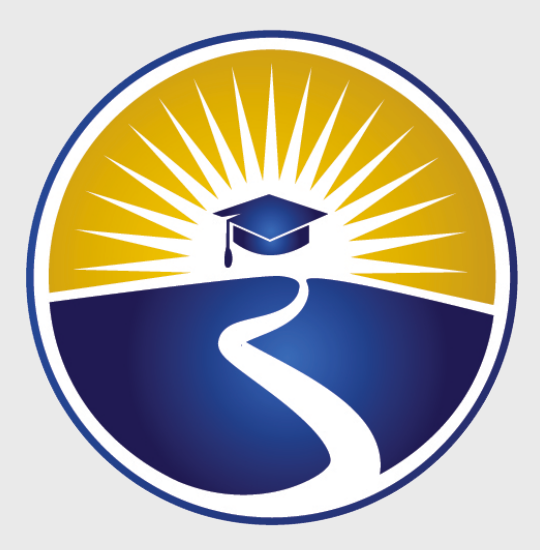

# **www.FLDOE.org**

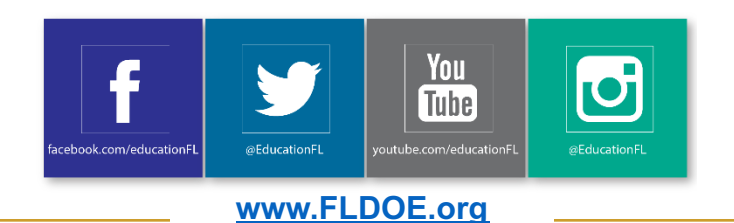